VMware Player と Windows とのファイルの受け渡し

- 1. 考え方
	- ① 一方の OS 側から FTP によるアクセス、あるいは Samba、rcp などホスト間のファイル授受の コマンドを利用する方法が一般的である。
	- ② VMware の最近のバージョンからは、共有フォルダ機能が提供され、容易に OS 間のファイルの 受け渡しが可能となった。
- 2. Windows 側の作業

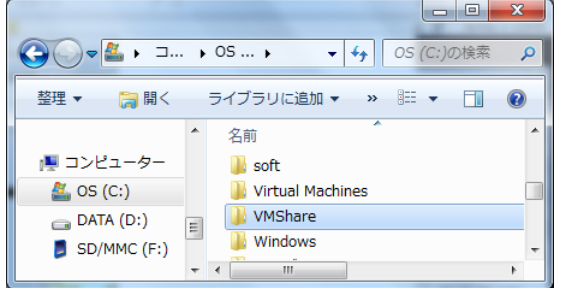

ファイルを共有するフォルダを用意する。

→D:ドライブの「TEMP」に「VMShare」を作る。

## 3. VMware Player 側の作業

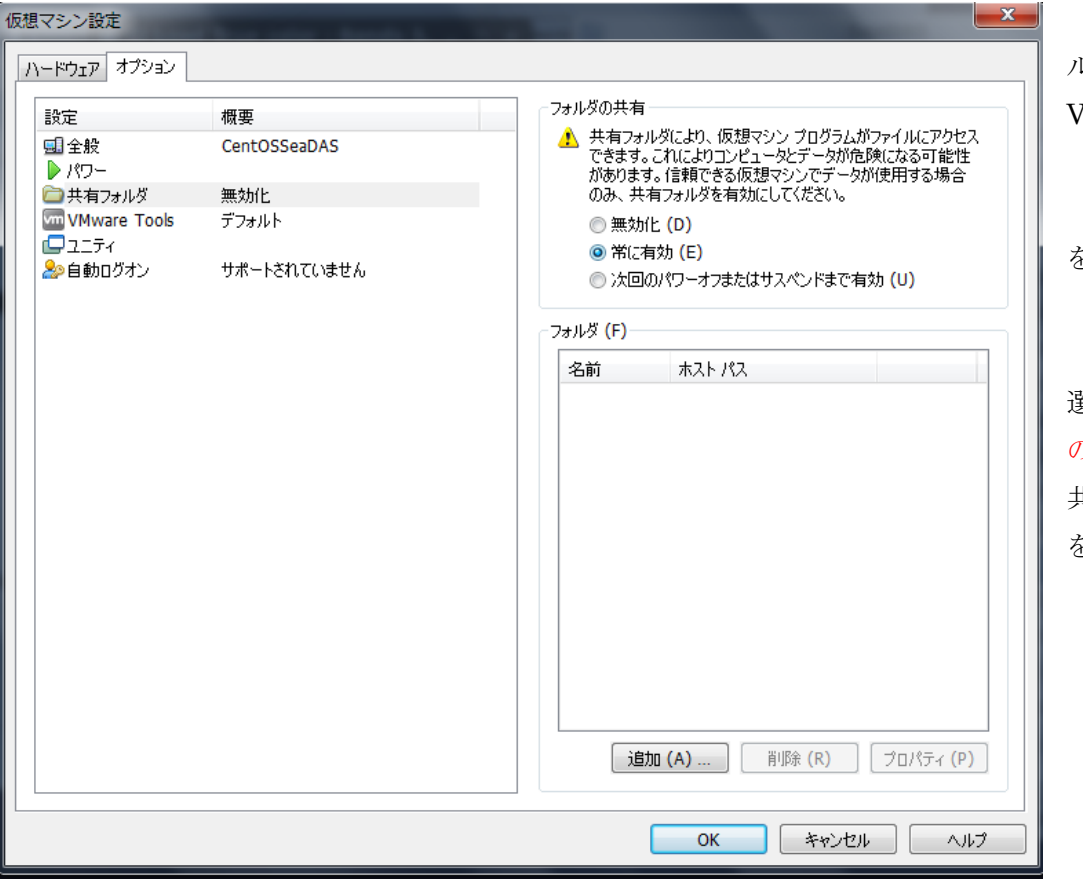

① 共 有 フ ォ ルダの設定 VMware Player の 「仮想マシン」→ 「仮想マシン設定」 を選択する。さらに、 「オプション」から、 「共有フォルダ」を 選択し、危険を承知 の上で、フォルダの 共有から「常に有効」 を選択する。

② フォルダの追加

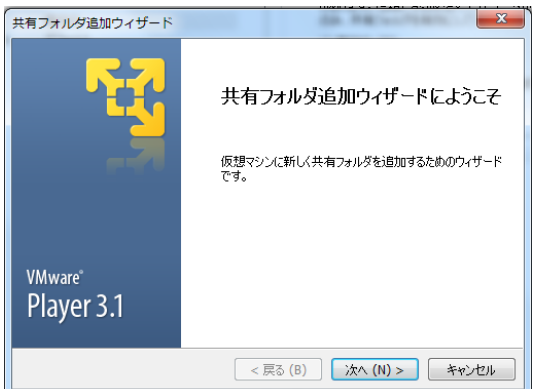

「ホストパス」とし

仮想マシン設定

■全般

■■ WINNIPEG TOOL

多自動ログオン

ハードウェア オプション 設定

概要

デフォルト

「D:¥TEMP¥VM アイコンを利用して設定

次に、共有フォルダ。 有する」を選択する。

前項の共有フォルダのウインドウから「追加」をクリックす ると、左のように共有フォルダ追加ウイザードのウインドウ が表示される。

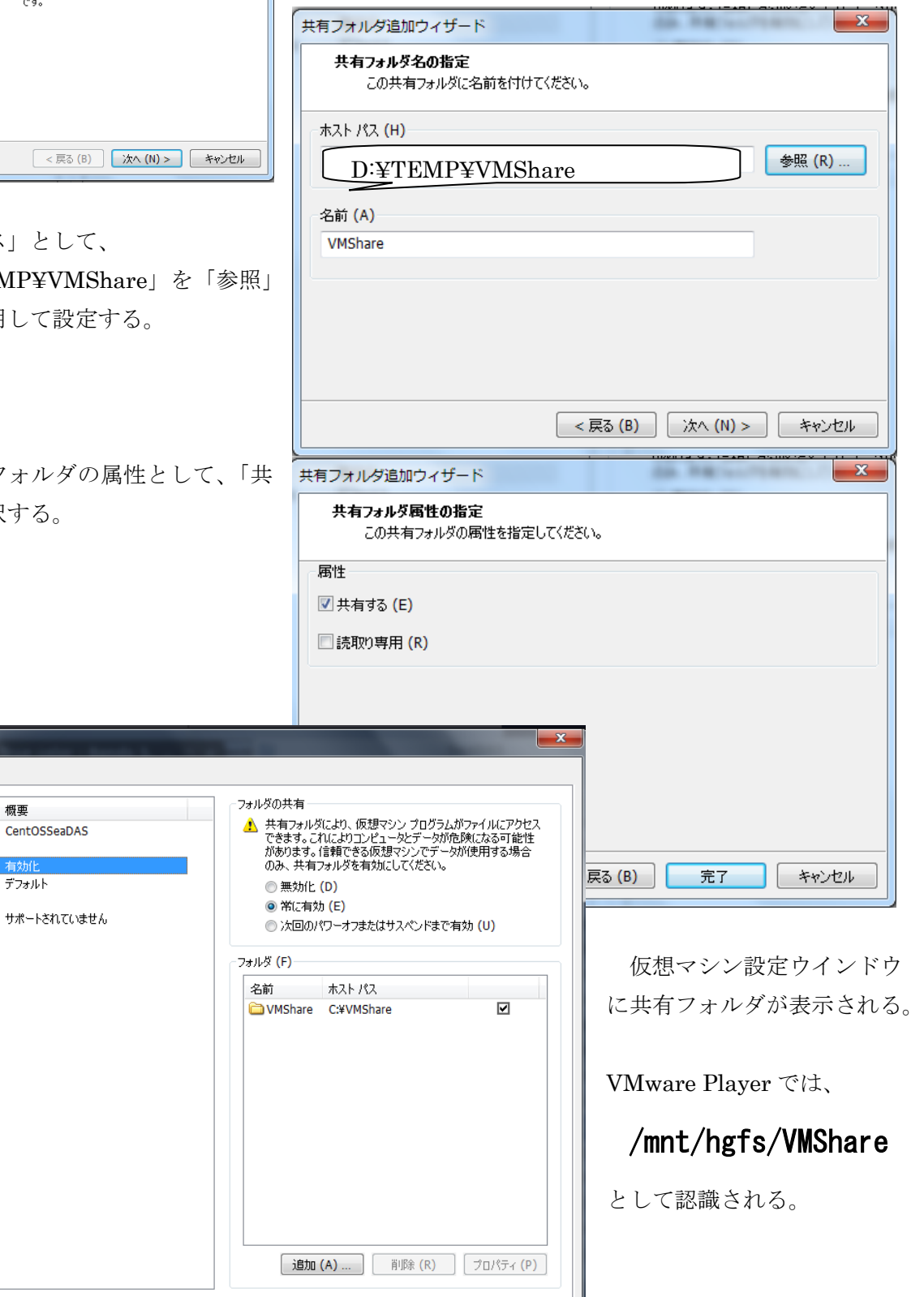

OK キャンセル | ヘルプ